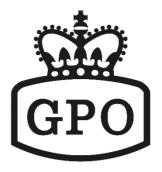

# **VoIP Phone**

### User Guide

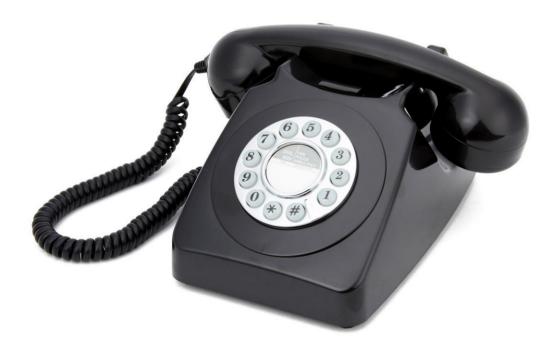

### 1 Overview

This phone is a full-feature telephone that provides voice communication. Read this user guide carefully to learn how to operate this product and take advantage of its features.

### PackageContents

When unpacking the VoIP phone, ensure all the following items are present and undamaged. If anything appears to be missing or broken, contact your dealer for a replacement.

- 1. VoIPPhone
- 2. Handset
- 3. RJ-45 Cable
- 4. User Guide (Thisdocument)

## 2 ProductDescription

This chapter contains important information to help you familiarize yourself with the functions of the VoIP phone.

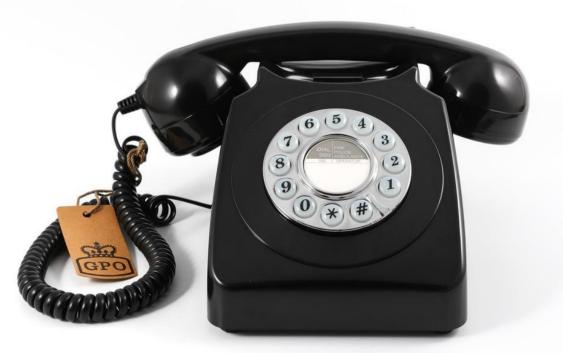

FrontView

|   | Name                    | Description                                                                |
|---|-------------------------|----------------------------------------------------------------------------|
| 1 | Dialing Pad             | Press the buttons to dial a phone number or enter alphabetical characters. |
| 2 | Speed dial Service Keys | Press any of the keys to speed dial the preset number.                     |
| 3 | Receiver control switch | Switch HIGH or NORMAL receiver volume                                      |

### 3 Installation

The following illustration shows how to install the phone.

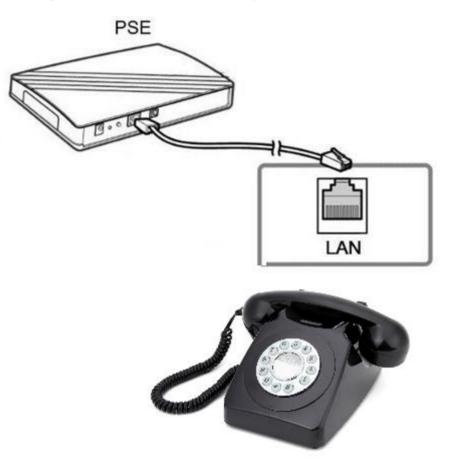

# 4 **Operation**

#### AnsweringaCall

An incoming call is indicated by a ringing tone of base units. You can answer the call by doing one of the following:

**1.** Pick up the **Handset** to answer thecall.

#### MakingaCall

#### DialingwiththeKeypad

- 2. Enter the telephone number with the alphanumericalkeypad.
- **3.** Afterenteringthenumberyouwanttocall,pressthe#keytoforcedialingorwaitfor4secondsbeforethenumber is dialedautomatically.

#### UsingtheSpeeddialkeys

You can use the 2 pre-assigned speed dial hotkeys, to configure the most commonly dialed numbers. Use the function to dial a number quickly, instead of keying in a complete number.

To call a number using speed dialing, follow the steps below:

4. Press the speed dial hotkey that has been pre-assigned to the phone number and the call will startautomatically.

### 5 Support

To configure through the web browser, do the following:

- Ensure the phone is powered up and connected to a DCHPnetwork
- Pick up the handset and then press \*112\*113#, the IP address is announced by thephone.
- Open your browser (such as Internet Explorer, Firefox, etc.) and type in the web address of the phone. For example, if the IPaddressyou obtain instep 4 above is 192.168.1.2, enter the web address: http://192.168.1.2:8000.
- When the Web login front page is displayed. Enter the user name and the password and click **Login**. The administrator's user name and password are "**admin**" and "**1234**" respectively.

Protelx Ltd, Unit 6, Park 17 Industrial Estate, Moss Lane, Whitefield, Manchester, M45 8FJ UK